# **Stručný sprievodca spustením (Quick Start Guide – QSG) LCD monitora Acer**

# **Dôležité bezpečnostné pokyny**

### Tieto pokyny si pozorne prečítajte.

- 1. Na čistenie obrazovky LCD monitora: Ubezpečte sa, že menovité elektrické hodnoty vášho monitora sú vhodné na prevádzku pri napájaní striedavým prúdom dostupnom vo vašej lokalite.
	- Vypnite LCD monitor a odpojte sieťový kábel.
	- Čistiaci roztok bez rozpustných vlastností nastriekajte na utierku a obrazovku jemne vyčistite.
- 2. LCD monitor neumiestňujte do blízkosti okna. Vystavenie monitora účinkom dažďa, vlhkosti alebo slnečného žiarenia môžu spôsobit' vážne poškodenie.
- 3. Na LCD obrazovku nevyvíjajte tlak. Nadmerný tlak môže spôsobiť trvalé poškodenie displeja.<br>4. Kryt neodstraňujte a ani sa túto jednotku nepokúšajte opravovať vlastnoručne. Vykonávanie s
- 4. Kryt neodstraňujte a ani sa túto jednotku nepokúšajte opravovat' vlastnoručne. Vykonávanie servisu akejkoľvek povahy by mal vykonávat' autorizovaný technik.
- 5. LCD monitor uskladňujte v miestnosti s teplotou -20° až 60° C (-4° až 140° F). Uskladnenie LCD monitora mimo tohto teplotného rozpätia môže mat' za následok trvalé poškodenie.
- 6. V prípade výskytu ktorejkoľvek z nasledujúcich okolností okamžite odpojte monitor od prívodu elektrickej energie a zavolajte autorizovaného technika:
	- Signálny kábel medzi monitorom a PC je rozstrapkaný alebo poškodený.
	- Na LCD monitor sa rozliala tekutina alebo monitor bol vystavený dažďu.
	- LCD monitor alebo jeho skrinka sú poškodené.

# **Pripevnenie monitora na podstavec**

- 1. Vyberte monitor z balenia.
- 2. Pripevnite stojan na podstavec. (pre vybrané modely)<br>3. Na uzamknutie otočte vsmere bodinových ručičiek. U
- 3. Na uzamknutie otočte vsmere hodinových ručičiek. Ubezpečte sa, že podstavec je uzamknutý do stojana. (pre vybrané modely)
- 4. Upevnite podstavec na stojan otáčaním skrutky, pričom použijete integrovanú kartu alebo vhodnú mincu. (pre vybrané modely)

# **Pripojenie monitora k počítaču**

- 1. Vypnite počítač a zo siet'ovej zásuvky vytiahnite siet'ový kábel.
- 2. Signálny kábel pripojte k vstupnej zásuvke VGA (voliteľná) a/alebo HDMI(voliteľná) na monitore a k výstupnej zásuvke VGA (voliteľná) a/alebo HDMI (voliteľná) grafickej karty počítača. Následne utiahnite skrutky s krídelkami na konektore signálneho kábla.
- 3. Voliteľné: Pomocou audio kábla prepojte zásuvku zvukového vstupu (AUDIO IN) na LCD monitore a výstupný port počítača.
- 4. Siet'ový kábel monitora pripojte k siet'ovému portu na zadnej strane monitora.
- 5. Siet'ové káble počítača a monitora pripojte k najbližšej siet'ovej prívodnej zásuvke.

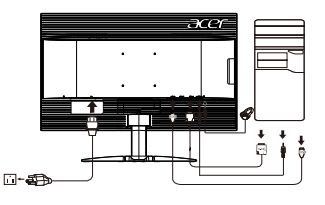

Poznámka: Výstup zvuku je k dispozícii iba pre model s výstupom zvuku. Ďalšie pokyny si pozrite v používateľskej príručke.

**Funkcia FreeSync (len pre HDMI):** môže umožniť grafickému zdroju s podporou funkcie FreeSync dynamicky upraviť frekvenciu obnovovania podľa typických frekvencií snímok obsahu s cieľom dosiahnuť energeticky efektívnu, virtuálne neprerušovanú a málo časovo oneskorenú aktualizáciu zobrazenia.

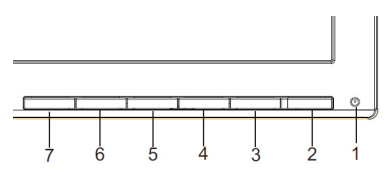

### External controls

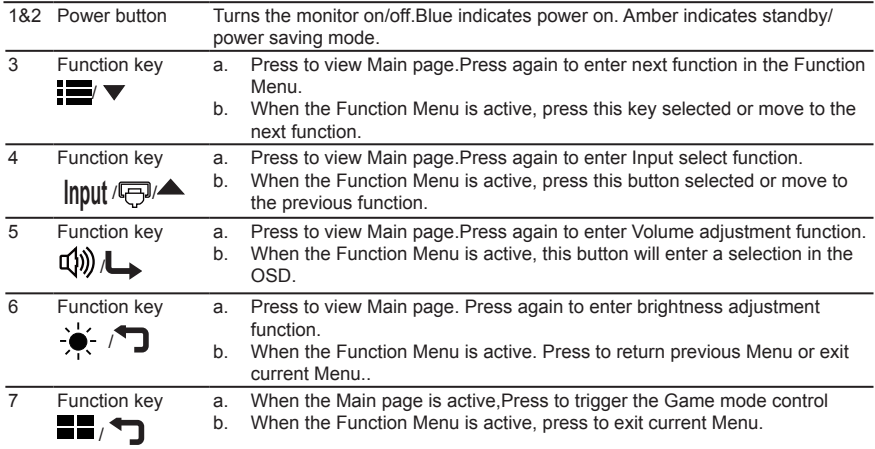

# **Predpisy a bezpečnostné upozornenia**

#### Upozornenie úradu FCC

Toto zariadenie bolo testované a zistilo sa, že spĺňa limity pre digitálne zariadenie triedy B podľa časti 15 pravidiel FCC. Tieto limity sú stanovené tak, aby sa vzmysluplnej miere zabezpečila ochrana proti škodlivému rušeniu pri umiestnení vobytnej zóne. Toto zariadenie generuje, používa a môže vyžarovať vysokofrekvenčnú energiu a ak nie je nainštalované a používané vsúlade spokynmi, môže spôsobovať škodlivé rušenie rádiových komunikácií.Neexistuje však záruka, že pri konkrétnom umiestnení k rušeniu nedôjde. Ak toto zariadenie spôsobuje škodlivé rušenie príjmu rádiového alebo televízneho signálu, čo možno zistiť zapnutím a vypnutím zariadenia, používateľ by sa mal pokúsiť onápravu rušenia prijatím jedného alebo viacerých z nasledujúcich opatrení:

- Zmeňte orientáciu zariadenia alebo premiestnite prijímaciu anténu.
- Predĺžte vzdialenosť medzi zariadením a prijímačom.
- Zapojte zariadenie do zásuvky na inom okruhu, než je zapojený prijímač.
- Poraďte sa spredajcom alebo skúseným rádiovým/televíznym technikom.

#### **Vyhlásenie ozhode so smernicami ES**

Spoločnosť Acer Inc. týmto prehlasuje, že tento LCD monitor spĺňa základné požiadavky a ďalšie príslušné ustanovenia smernice oEMK 2014/30/EU, smernice onízkom napätí 2014/35/EU, smernicu RoHS 2011/65/EÚ a smernicu 2009/125/ES ovytvorení rámca na stanovenie požiadaviek na ekodizajn energetických výrobkov.

#### **Upozornenie:**

Vrámci prevencie pred poškodením nezdvíhajte monitor za jeho podstavec.

### **Upozornenie: Tienené káble**

Všetky pripojenia k iným počítačovým zariadeniam musia byť vykonané spoužitím tienených káblov, aby sa dodržala zhoda spredpismi oEMK

#### **Upozornenie: Periférne zariadenia**

K tomuto zariadeniu možno pripojiť iba periférne zariadenia (vstupné/výstupné zariadenia, terminály, tlačiarne, atď.) certifikované na zhodu slimitmi triedy B. Prevádzka snecertifikovanými periférnymi zariadeniami bude mať pravdepodobne za následok rušenie rádiového a televízneho príjmu.

#### **Pozor**

Zmeny alebo modifikácie, ktoré nie sú výslovne schválené výrobcom, môžu mať za následok zneplatnenie oprávnenia používateľa prevádzkovať tento produkt, ktoré udeľuje Federal Communications Commission (FCC – Federálny výbor pre komunikácie vUSA).

V rámci prevencie pred poškodením nezdvíhajte monitor za jeho podstavec.

#### **Prevádzkové podmienky**

Toto zariadenie je vsúlade sčasťou 15 smerníc FCC. Prevádzka podlieha týmto dvom podmienkam: (1) toto zariadenie nesmie spôsobovať škodlivé rušenie a (2) toto zariadenie musí zniesť akékoľvek prijaté rušenie, vrátane rušenia, ktoré môže spôsobiť nežiaducu prevádzku.

Upozornenie: Pre používateľov vKanade CAN ICES-3(B)/NMB-3(B)

#### **Likvidácia nepotrebného zariadenia používateľmi vsúkromných domácnostiach vEurópskej únii.**

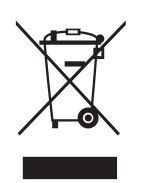

Tento symbol na produkte alebo na jeho balení indikuje, že tento produkt sa nesmie likvidovať spolu siným odpadom zdomácnosti. Namiesto toho ste zodpovední za likvidáciu svojho nepotrebného zariadenia tak, že ho odovzdáte na určenom zbernom mieste pre recykláciu odpadu z elektrických a elektronických zariadení. Separovaný zber a recyklácia nepotrebného zariadenia na konci jeho životnosti pomôžu zachovať prírodné zdroje a zabezpečiť, aby bolo recyklované spôsobom, ktorý chráni ľudské zdravie a životné prostredie. Pre ďalšie informácie otom, kde môžete odovzdať svoje nepotrebné zariadenie na recykláciu, sa obráťte na svoj miestny mestský úrad, služby nakladania sodpadom, ktoré vaša domácnosť využíva, alebo obchod, kde ste produkt zakúpili.